## **AFO 256 – Impression fichier fournisseurs**

## **256.1 Introduction**

L'AFO 256 vous permet d'imprimer les enregistrements des fournisseurs après une modification. Ces derniers sont repris dans un fichier temporaire dans lequel les enregistrements de fournisseurs sont repris :

• (automatiquement) quand la donnée est introduite pour la première fois (nouveau fournisseur);

• si P est tapé en 'AFO 241 ('Gestion du fichier des fournisseurs') à l'écran général de l'enregistrement du fournisseur (cf. le paragraphe relatif à l'AFO 241).

## **256.2 Impression fichier fournisseurs**

Choisissez l'AFO 256. Le système montre le nombre d'enregistrements de fournisseurs repris dans le fichier temporaire :

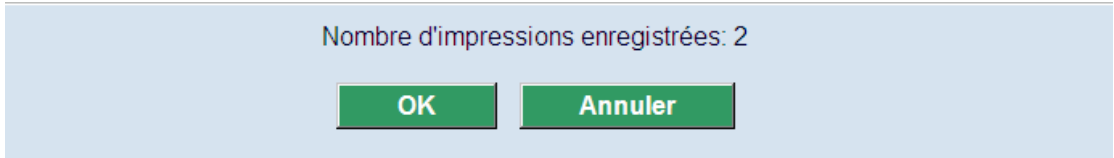

Clickez **OK** et le système passe à la fenêtre d'impression standard de V-smart. Choisissez un format de sortie.

Après l'impression des données du fournisseur, le système demande si le fichier temporaire peut être supprimé: cliquez sur **OK** ou **Annuler**:

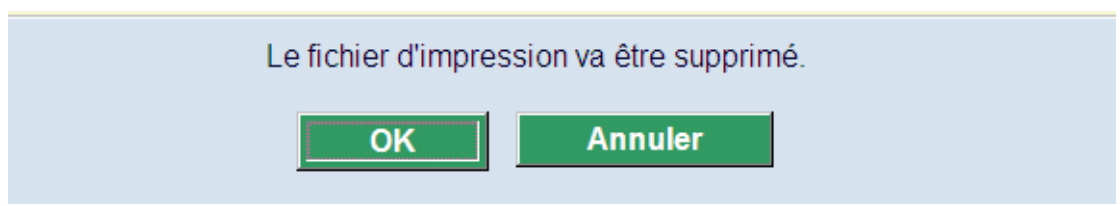

S'il n'y a aucun fournisseur dans le fichier temporaire le message suivant sera montré:

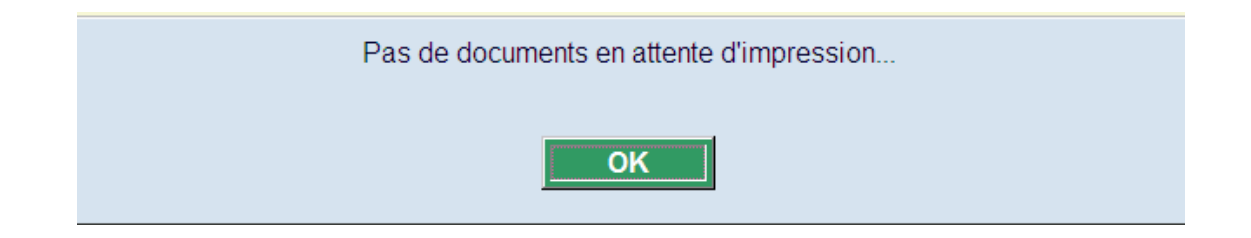

## • **Document control - Change History**

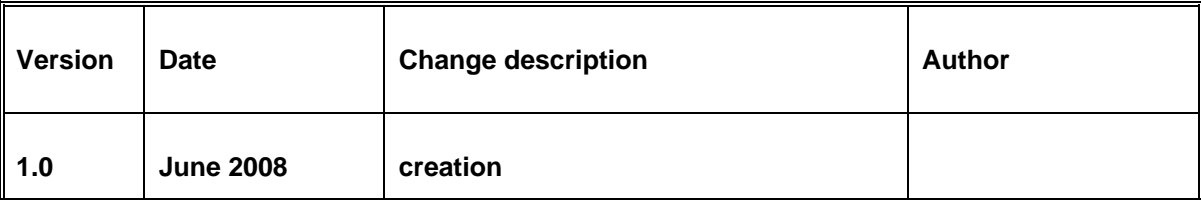